## Como funciona o OA "Cubo mágico"

1. Na tela inicial é introduzido o contexto das atividades que serão

desenvolvidas. Para avançar para a próxima tela é necessário clicar em  $\bigodot$ .

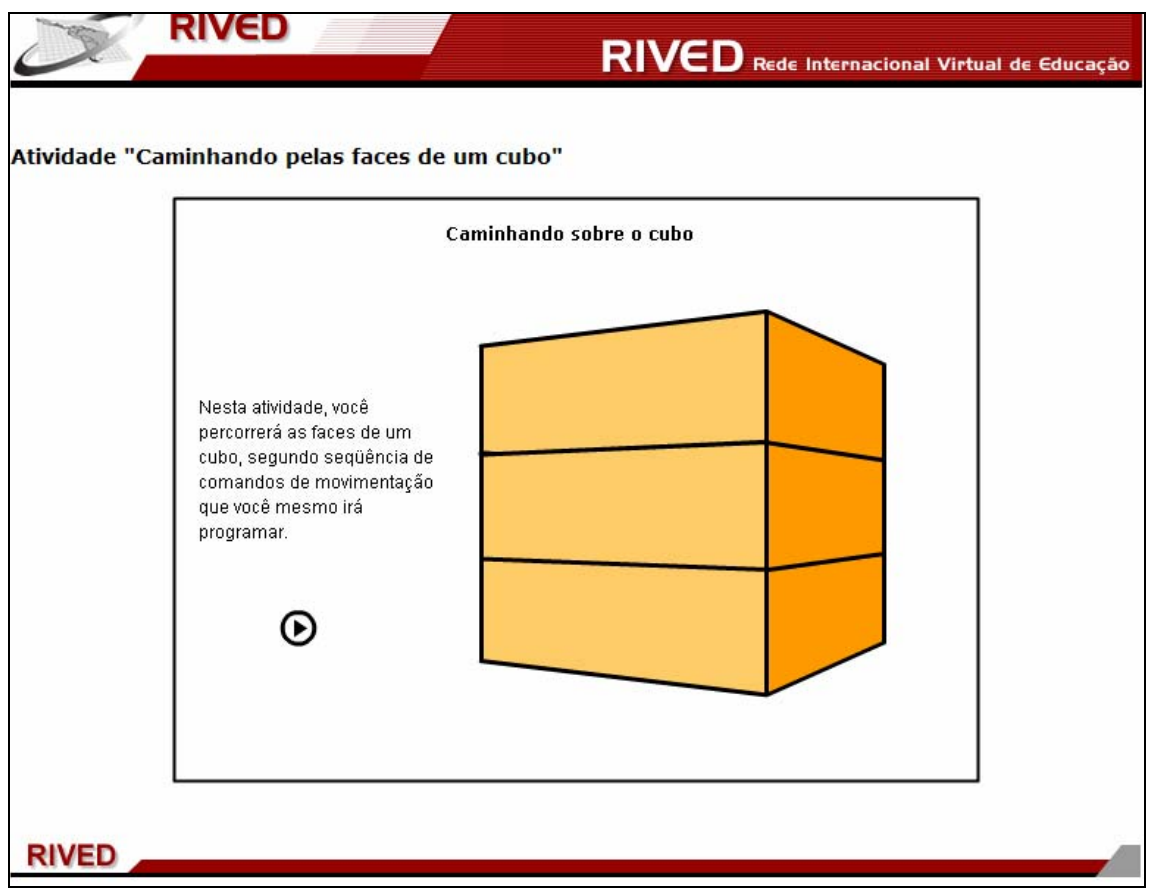

2. Cada cruzamento de segmentos deve ser numerado. Para isto, deve-se clicar sobre os espaços sombreados, indicados por  $\Box$ ,  $\Box$ ,  $\Box$ , ou e digitar os números naturais de 1 a 16. Depois que todos os espaços estiverem numerados, é necessário clicar sobre  $\mathbf{\Theta}$  para avançar para a próxima etapa. Caso o usuário deseje modificar a face frontal do cubo

(rotacioná-lo no sentido horário), basta clicar em .

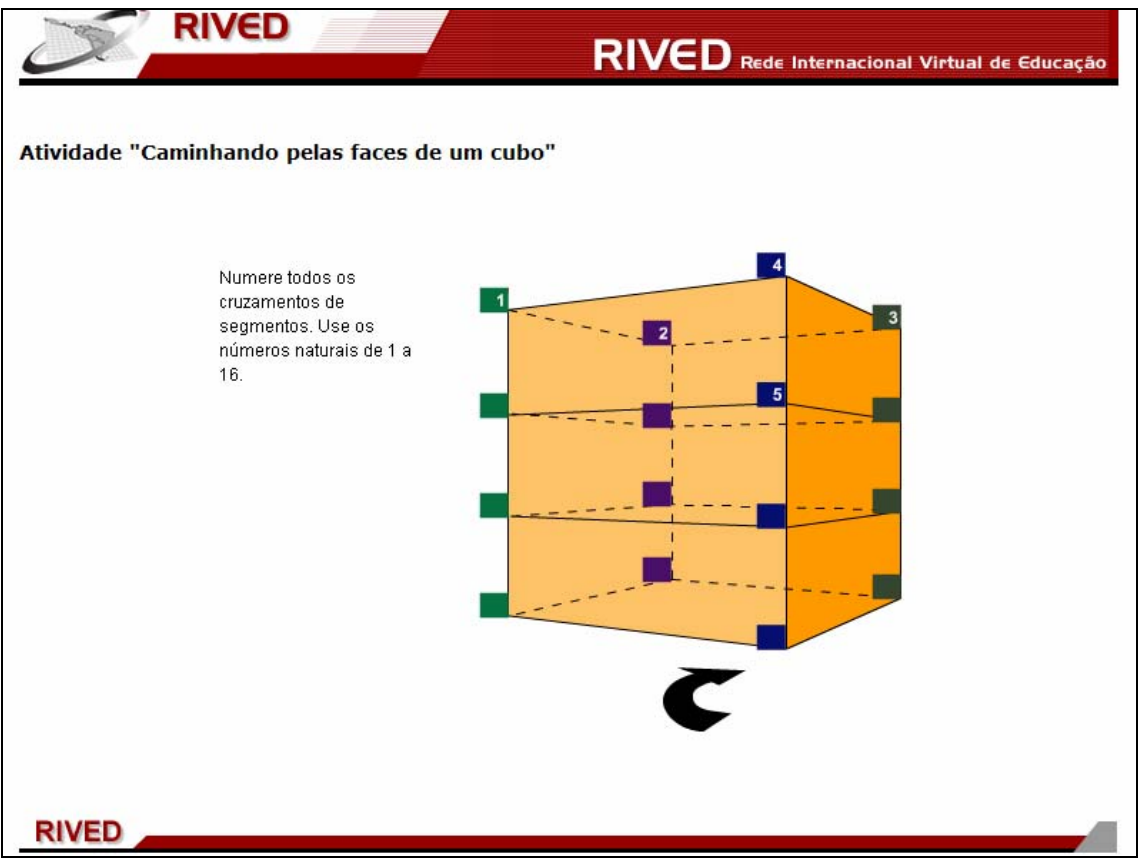

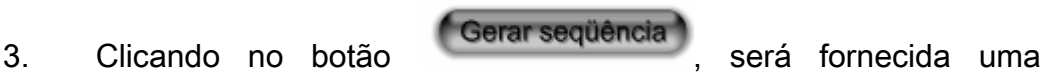

seqüência de sete números, onde o primeiro número deve ser o ponto de partida e o último de chegada.

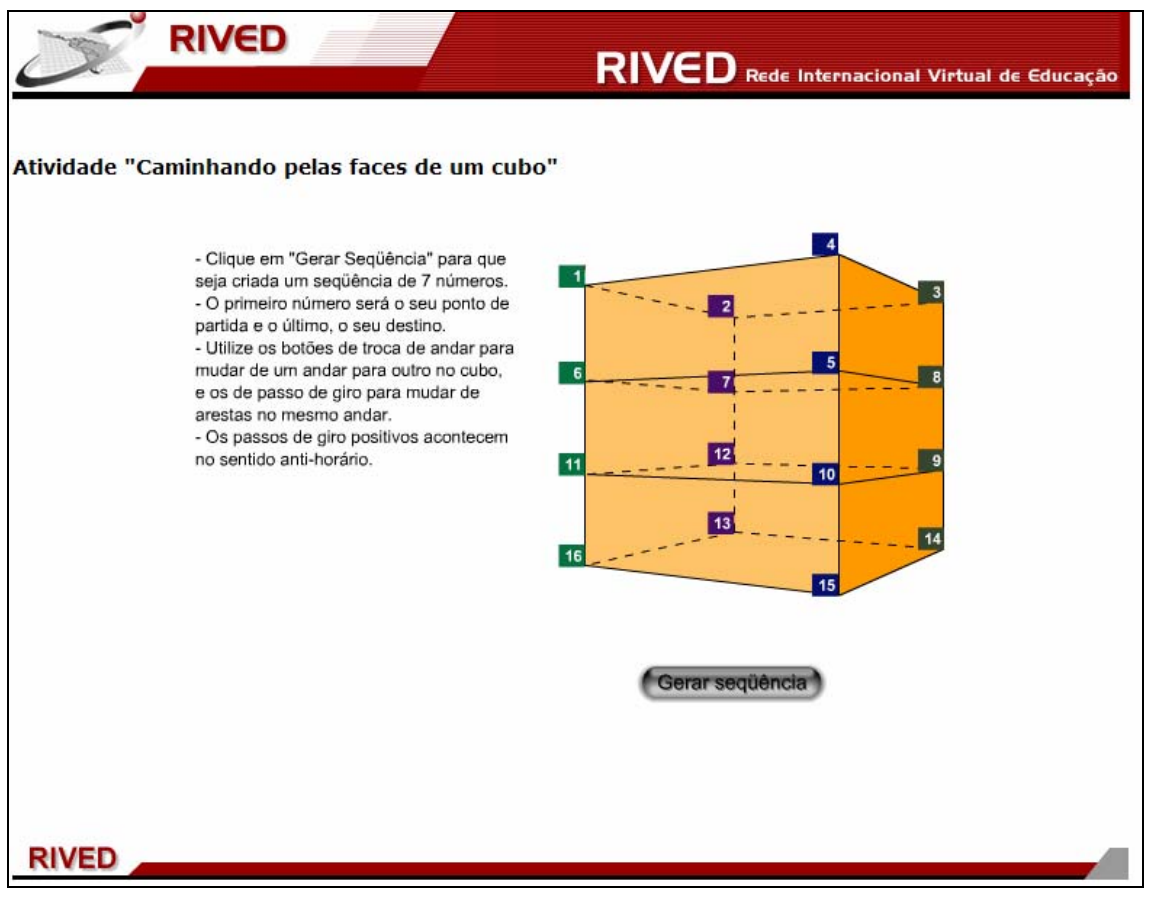

4. Quando a seqüência já tiver sido gerada, o usuário deve organizar uma subseqüência que permita "caminhar" pelo cubo obedecendo a seqüência gerada.

Clicando sobre os algarismos disponibilizados em "Troca de andar" o movimento é "x" unidades para cima ou para baixo, onde os valores negativos indicam movimento para baixo e os valores positivos indicam movimentos para cima.

 Clicando sobre os algarismos disponibilizados em "Passo de giro" o movimento é "x" unidades no sentido horário ou anti-horário, onde os valores negativos indicam movimento no sentido horário e os valores positivos indicam movimentos no sentido anti-horário.

Assim que cada movimento é indicado com a escolha da "Troca de andar" e do "Passo de giro", clicando respectivamente sobre estes, deve ser clicado sobre  $\left($  gravare , para escolher o restante da subsequência e assim sucessivamente. Depois que toda subseqüência for escolhida, deve ser clicado sobre  $\boldsymbol{\Theta}$  para avançar para a próxima etapa.

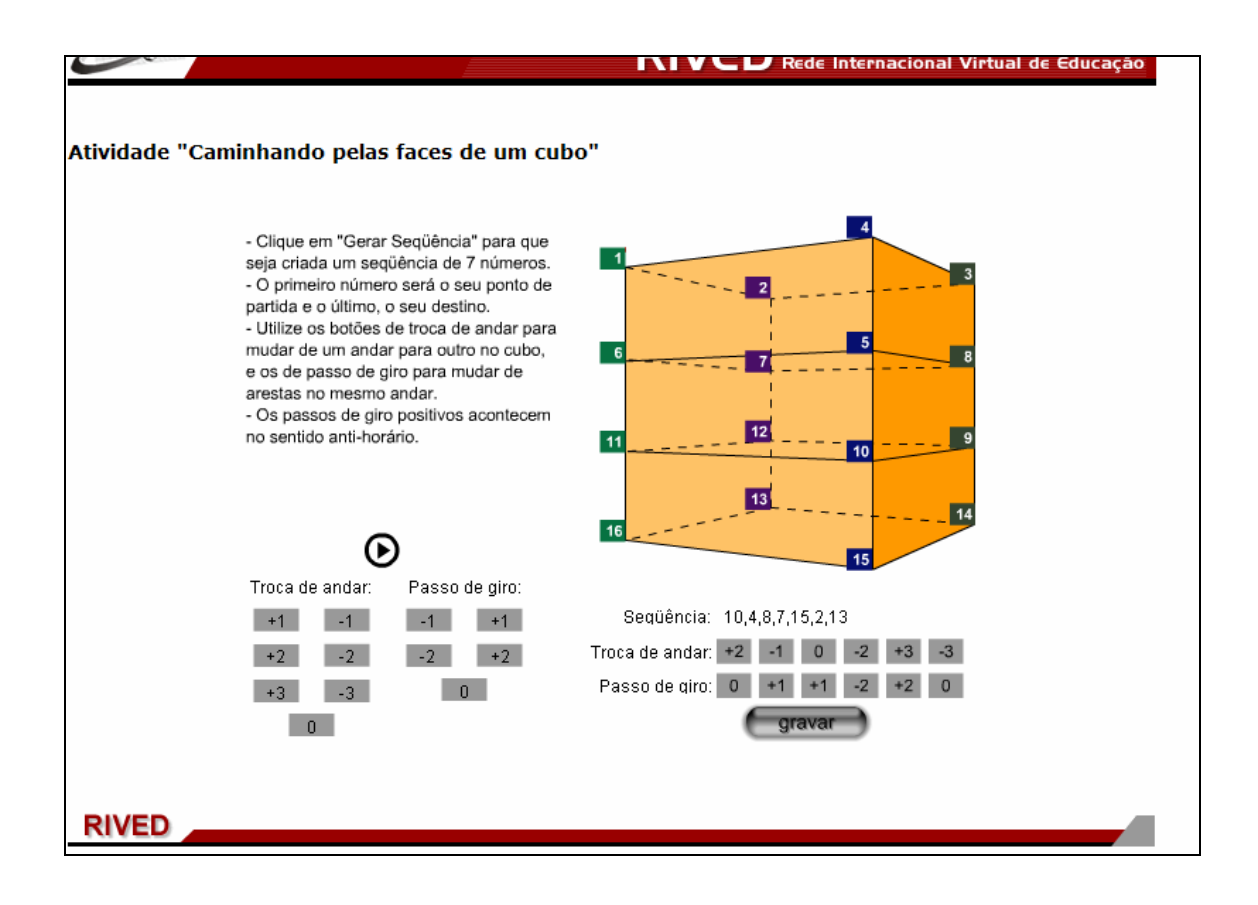

5. A seqüência escolhida fica registrada na tabela ao lado. Para

iniciar o movimento basta clicar sobre **iniciar** 

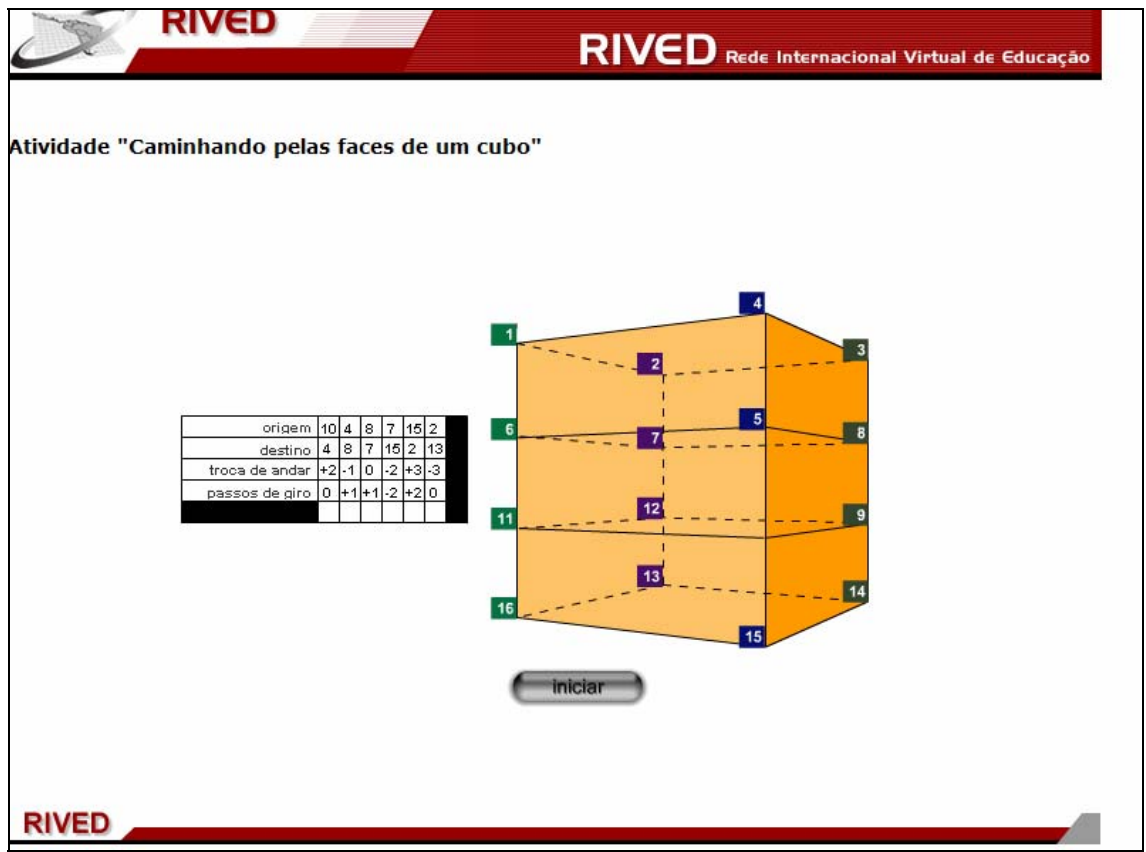

6. O movimento realizado nos segmentos do cubo demonstrará se o usuário acertou a subseqüência. Para reiniciar a atividade, neste caso, basta clicar sobre o botão indicado por **repetiro .** 

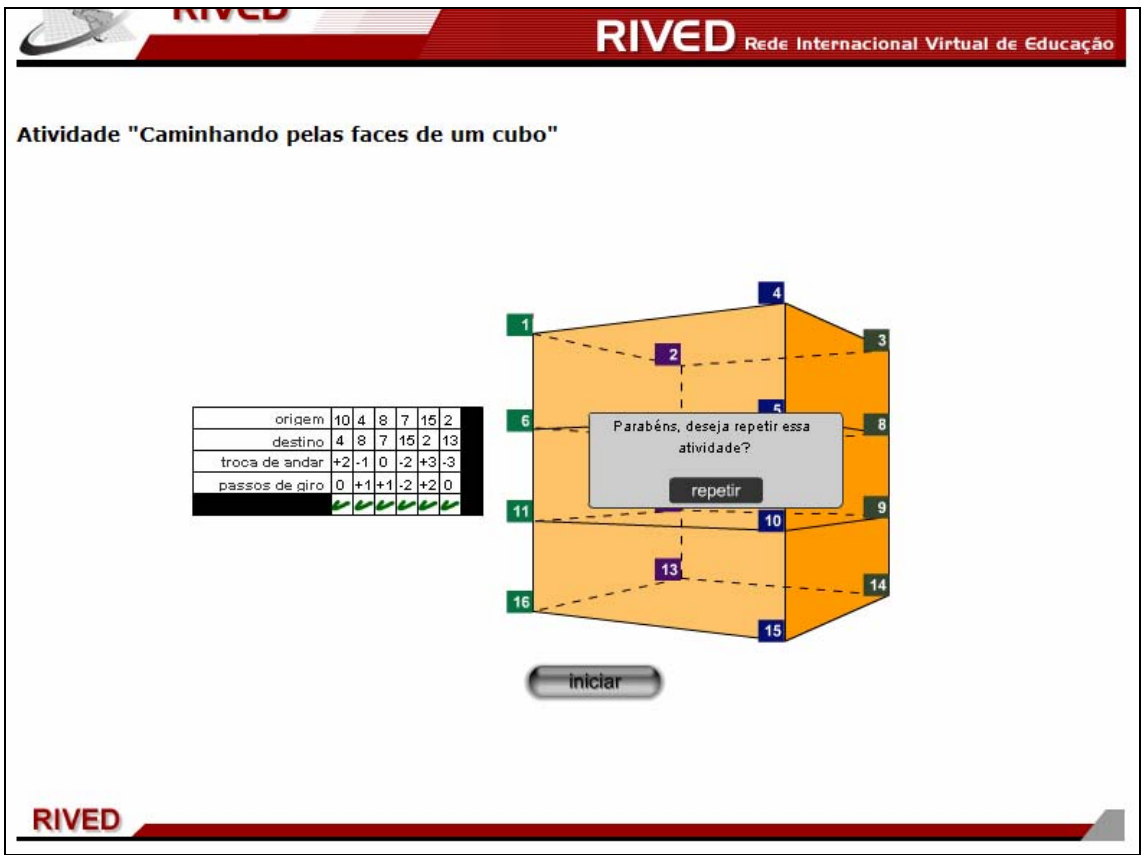

7. Caso o usuário não acerte a subseqüência, o movimento ao longo do cubo é suspenso no segmento que não correspondeu a seqüência gerada pelo jogo. Na tabela ao lado ficam registradas as etapas que foram acertadas, podendo o usuário refazer a seqüência a partir de seus erros, reaproveitando o que estava correto. Para isto, basta clicar sobre o botão . Caso o usuário clique sobre o botão **e união de este é conduzido para a etapa onde a** seqüência é gerada (item 3), e a atividade é reiniciada.

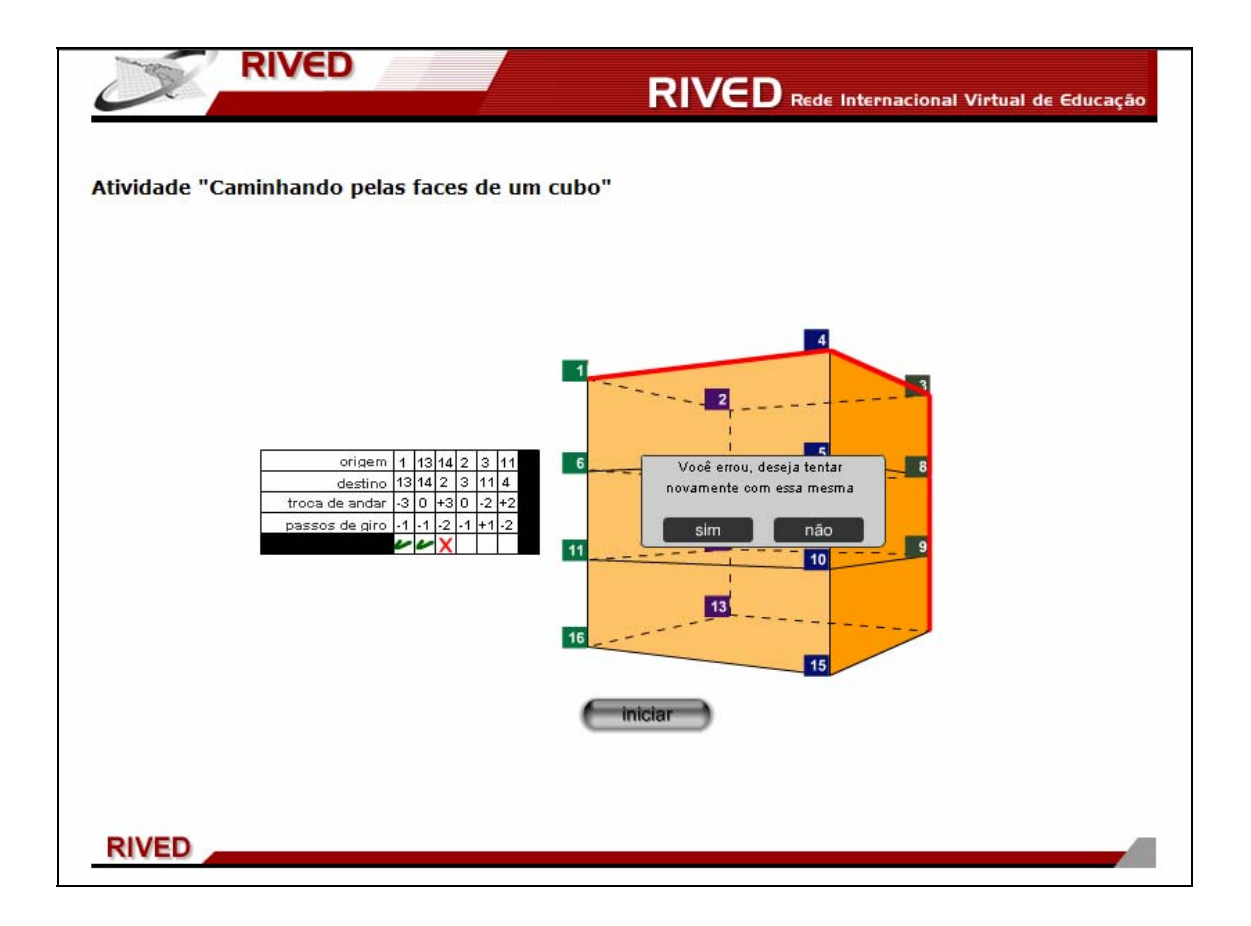